## **Einbindung des VML-GK1/GK2 in S3Windows.**

**Installieren Sie zunächst die Treiber CD für das Zemo-VML GK, wie in der dazugehörigen Anleitung beschrieben.**

- **1) Starten Sie S3Windows.**
- **2) Gehen Sie in der Menüleiste auf** *System-System-KVK Leseprogramm***.**

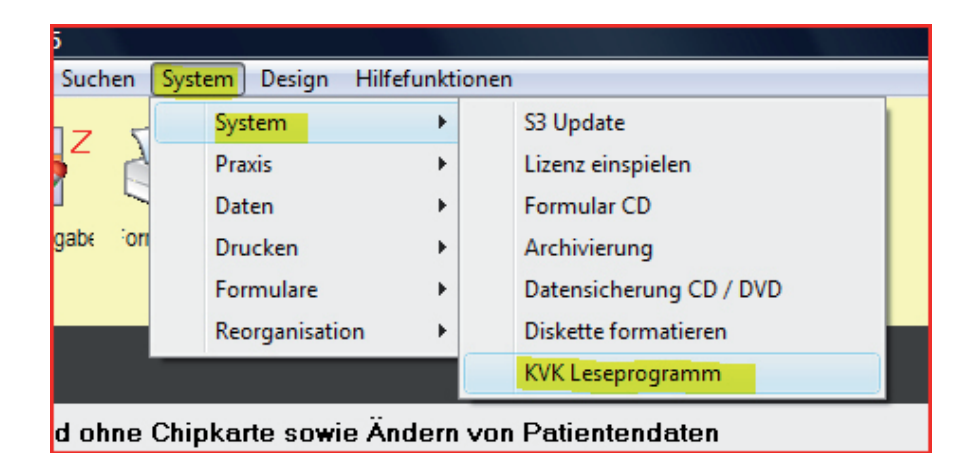

**3) Sie befinden sich nun in den** *KVK-Einstrellungen***; wählen Sie den Reiter** *S3Karte***.**

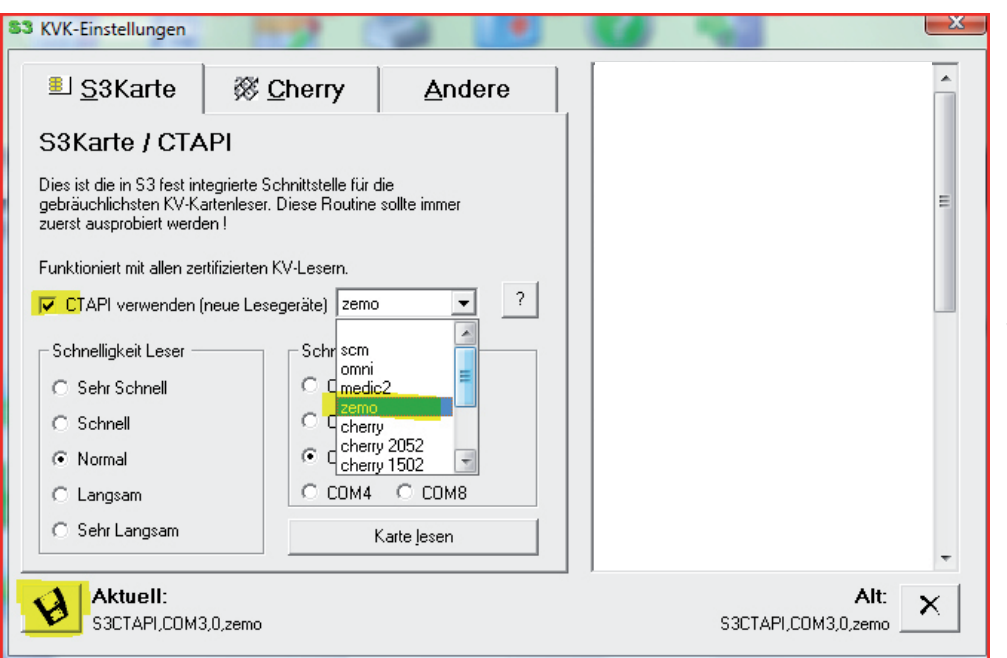

Setzen Sie bei *CTAPI verwenden* ein Häkchen und wählen Sie *zemo* aus.

Speichern Sie nun die Einstellungen indem Sie auf das Diskettensymbol in der linken unteren Ecke klicken.